**0035e488-9**

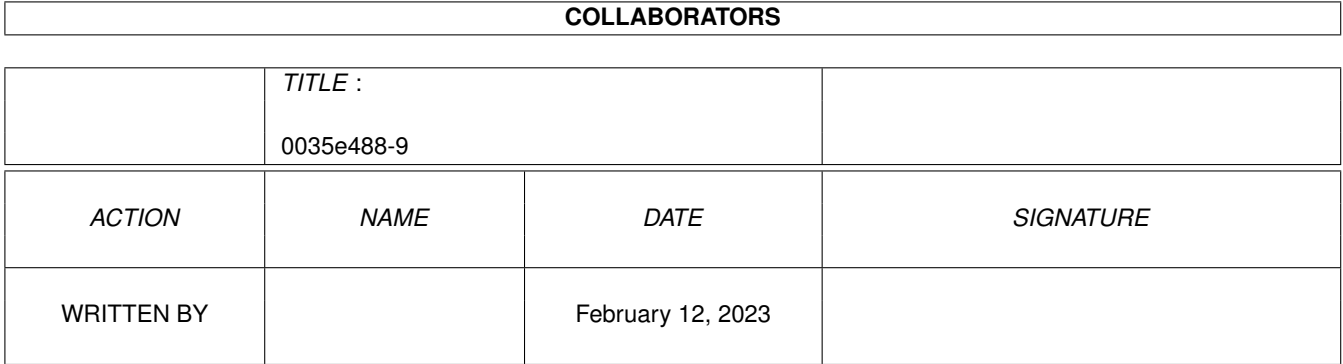

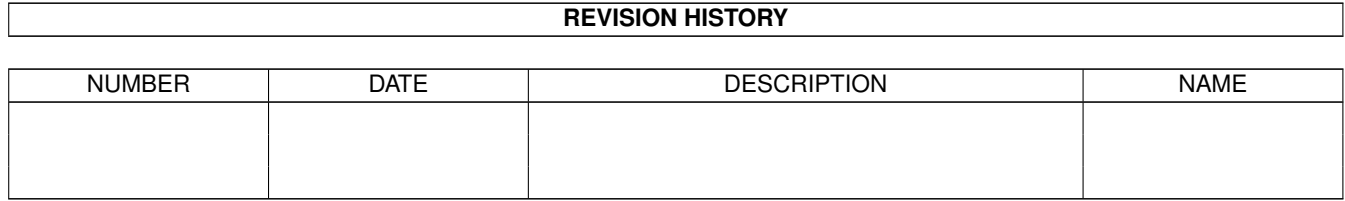

# **Contents**

#### 1 0035e488-9

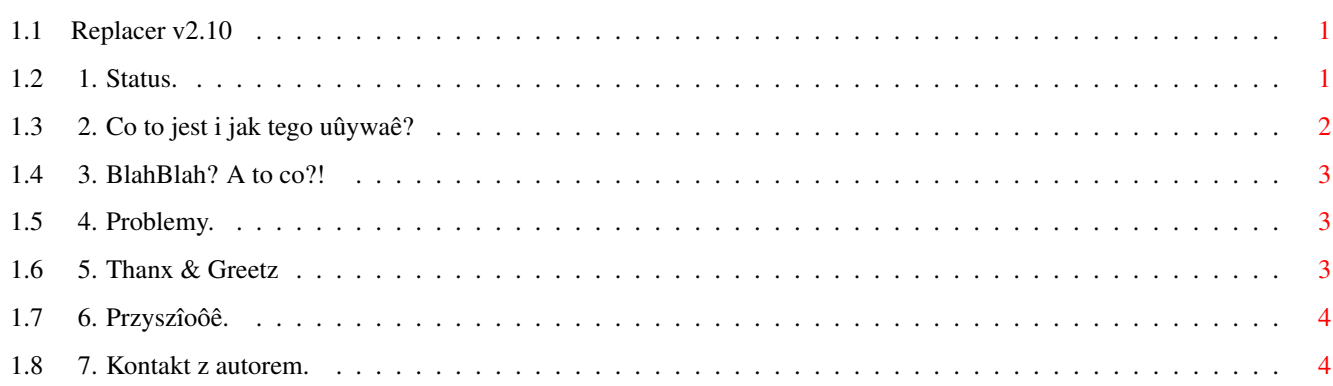

 $\mathbf{1}$ 

### <span id="page-3-0"></span>**Chapter 1**

## **0035e488-9**

#### <span id="page-3-1"></span>**1.1 Replacer v2.10**

Replacer

Wersja 2.10

Data kompilacji: 19.04.1996 Copyright (c) 1996 Przemysîaw Jeû (Warhawk/SubBlahBlah)

> FreeWare BlahBlah Production

SPIS TREÔCI

1. Status.

2. Co to jest i jak tego uûywaê?

3. BlahBlah? A to co?!

4. Problemy.

5. Thanx & Greetz

6. Przyszîoôê.

7. Kontakt z autorem.

#### <span id="page-3-2"></span>**1.2 1. Status.**

1. Status.

"Replacer" jest programem typu FreeWare co oznacza, ûe moûesz go NIEODPÎATNIE kopiowaê i rozpowszechniaê. Zastrzegam sobie jednak wszelkie prawa autorskie. Niedozwolone sâ jakiekolwiek zmiany w samym programie, jak i w dokumentacji, czy w pozostaîych plikach.

--------------------------------------------------------------------------- NIE ODPOWIADAM ZA ÛADNE STRATY WYNIKÎE Z NIEPRAWIDÎOWEGO DZIAÎANIA, BÂDÚ UÛYWANIA TEGO PROGRAMU!!!

---------------------------------------------------------------------------

#### <span id="page-4-0"></span>**1.3 2. Co to jest i jak tego uûywaê?**

2. Co to jest i jak tego uûywaê?

Program ten sîuûy do podmieniania wszystkich ikon w podanym katalogu, a odpowiadajâcych podanemu wzorcowi (dest icon) na ikonë, która jest opisana przez drugi wzorzec (source icon).

Program dziaîa rekurencyjnie. Oznacza to, ûe w podanym katalogu przeglâda takûe wszystkie podkatalogi w poszukiwaniu ikon odpowiadajâcych podanemu wzorcowi.

Jako wzorzec uwaûany jest "obrazek" ikony. W przypadku, gdy chociaû jeden piksel ikony sprawdzanej róûni sië od odpowiadajâcego mu pikselowi ikony wzorcowej, wówczas ikona jest pomijana.

Natomiast w momencie stwierdzenia identycznoôci obu ikon program dokonuje wymiany samego obrazka na zawarty w ikonie "Source Icon".

--------------------------------------------------------------------------- UWAGA!!! Wszystkie ustawienia zapisane w ikonie nie ulegajâ zmianie. Zmienia sië tylko sam "wyglâd" ikony modyfikowanej. ---------------------------------------------------------------------------

Przykîad:

Aby dokonaê modyfikacji wszystkich ikon "wyglâdajâcych" jak ikona "Workbench:System.info" na ikonë "Workbench:Prefs.info" w CAÎYM katalogu "Workbench:", naleûy uruchomiê "Replacer'a" i kolejno:

- 1. Przenieôê ikonë "Workbench:System.info" na ikonë "DestIcon".
- 2. Przenieôê ikonë "Workbench:Prefs.info" na ikonë "SourceIcon".
- 3. Wpisaê do pola "Path" nazwë katalogu roboczego: "Workbench:" lub przy pomocy przycisku "Get", a nastëpnie requestera wybraê ten katalog i nacisnâê "OK".
- 4. Aby rozpoczâê naleûy wcisnâê przycisk "Start".

Po zakoïczonym procesie modyfikacji ikon w podanym katalogu (w tym przypadku jest nim "Workbench:") program wyôwietli niewielkie okienko statystyczne. Zawarte w nim informacje dotyczâ iloôci ikon porównanych ze wzorcem ("Icons checked:") i iloôci ikon, które zostaîy zmodyfikowane ("Icons replaced:").

Program moûna uruchamiaê zarówno z poziomu DOS'a, jak i Workbencha.

---------------------------------------------------------------------------

UWAGA!!! W przypadku uruchamiania programu z poziomu DOS'a niezbëdnym warunkiem do zadziaîania programu jest uruchomiony Workbench. ze wzglëdu na specyficzne rozwiâzanie dotyczâce odsîugi programu program dziaîa tylko (i wyîâcznie) pod Worbench'em. ---------------------------------------------------------------------------

Opcja "About", prócz danych o autorze i pozdrowieï, zawiera skrócony opis wszystkich opcji programu.

#### <span id="page-5-0"></span>**1.4 3. BlahBlah? A to co?!**

3. BlahBlah? A to co?!

Program ten jest kolejnâ produkcjâ spod znaku BlahBlah. BlahBlah jest grupâ zajmujâcâ sië pisaniem (na razie prostych) programów uûytkowych. Jeôli chcesz sië dowiedzieê czegoô wiëcej - poczytaj dokumentacje do innych naszych produkcji (lista nie jest peîna!):

```
BDHTFileEditor
Bin2Asm
Bin2C
CrazyText
Enigma
Life
MemoryViewer
ModInfo
PLScene
SwaperBox
XPKCut
LhAReq
```
#### <span id="page-5-1"></span>**1.5 4. Problemy.**

4. Problemy.

```
Program nie rozpoznaje wielkoôci czcionki. Aktualnie poprawnie pracuje
przy czcionkach o wielkoôci 8 (takûe proporcjonalnych). W
               przyszîoôci
               (w kolejnej wersji) zostanie to poprawione.
```
#### <span id="page-5-2"></span>**1.6 5. Thanx & Greetz**

5. Thanx & Greetz

Chciaîbym podziëkowaê nastëpujâcym osobom:

```
Elis
Kamil Iskra
LeMUr / Fire & Bla$^2$
Thufor / BlahBlah
```
Oraz pozdrowiê (kolejnoôê przypadkowa): mojâ dziewczynë Edytë :) ...i wszystkich o których zapomniaîem!

#### <span id="page-6-0"></span>**1.7 6. Przyszîoôê.**

6. Przyszîoôê.

Kolejna wersja powstanie (przypuszczalnie...) w momencie, kiedy trochë lepiej poznam system Amigi, wiëc w czasie bliûej nie okreôlonym.

Pradopodobnie bëdâ doîoûone opcje wyboru ikon wzorcowych przy pomocy requestera, a takûe moûliwoôê nagrywania tych ikon.

#### <span id="page-6-1"></span>**1.8 7. Kontakt z autorem.**

7. Kontakt z autorem.

Jeôli masz jakieô sugestie zwiâzane z "Replacer'em", znalazîeô jakieô bîëdy i byki, chcesz przesîaê mi kartkë, trochë kasy - pisz na adres:

> Przemysîaw "Warhawk" Jeû ul. Korfantego 9/1 43-200 Pszczyna